## **Ausfüllhilfe für Carnet ATA – Vorderseite – Beachten Sie unbedingt folgende Hinweise:**

**1. Um Ihre Einträge passend in die Formulare zu drucken, verwenden Sie NUR den Adobe Reader (kostenlos) oder Adobe Acrobat (beide ab Version 8.0). – Falls Sie sonst ein anderes pdf-Programm verwenden (funktioniert mit dieser Ausfüllhilfe nicht richtig), installieren Sie den Adobe Reader zusätzlich oder lassen installieren (EDV).** 

## **2. Im Menü "Datei, Drucken" müssen Sie die "Seitenanpassung" / "Anpassen der Seitengröße" auf "KEINE" einstellen.**

## **A.T.A. CARNET**

CARNET A.T.A.

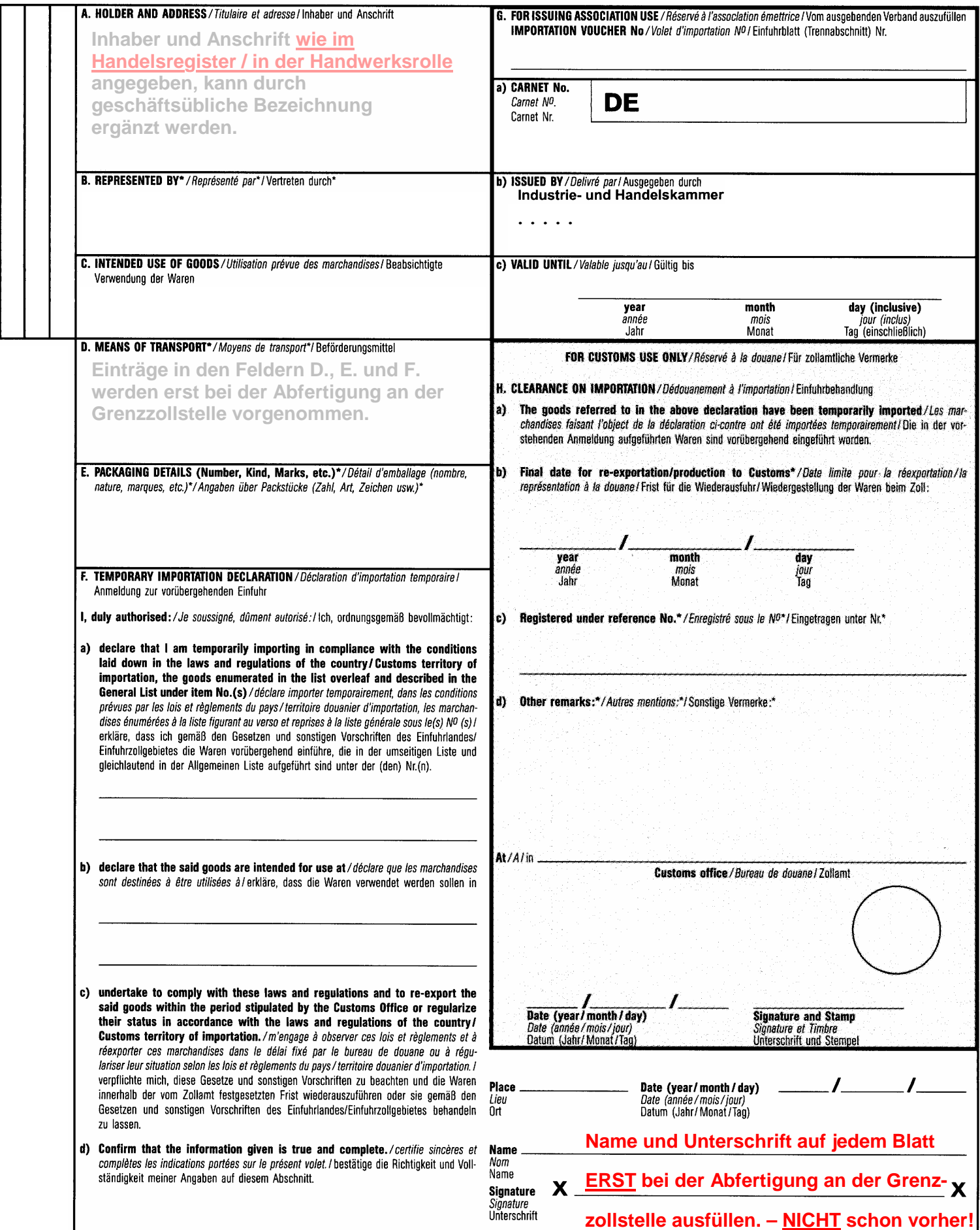

**AUSNAHME: das grüne Deckblatt wird bei Beantragung unterschrieben.**